# **Go Direct® Force and Acceleration (Order Code GDX-FOR)**

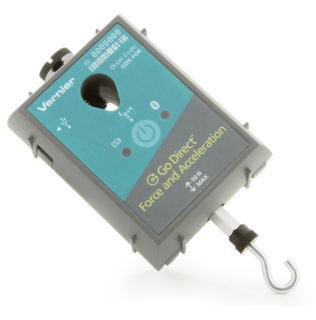

Go Direct Force and Acceleration couples a 3-axis accelerometer and a 3-axis gyro with a stable and accurate force sensor that measures forces as small as  $\pm 0.1$  N and up to  $\pm 50$  N.

**Note:** Vernier products are designed for educational

use. Our products are not designed nor are they recommended for any industrial, medical, or commercial process such as life support, patient diagnosis, control of a manufacturing process, or industrial testing of any kind.

## **What's Included**

- Go Direct Force and Acceleration
- $\bullet$  Hook
- Bumper
- Nylon screw
- Accessory rod
- Micro USB Cable

## **Compatible Software**

See **[www.vernier.com/manuals/gdx-for](http://www.vernier.com/manuals/gdx-for)** for a list of software compatible with Go Direct Force and Acceleration.

## **Assembly**

The hook and bumper attach to the sensor by screwing them into the post.

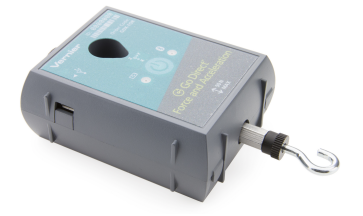

*Hook attached*

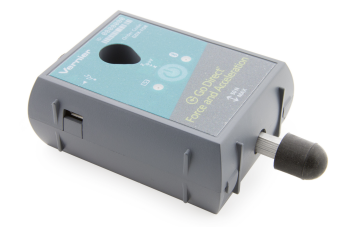

*Bumper attached*

## **Quick Start: Vernier Graphical Analysis® and Bluetooth®**

- 1. Charge your sensor for at least 2 hours before first use.
- 2. Turn on your sensor. The LED will blink red.
- 3. Launch Graphical Analysis, then click **Sensor Data Collection**.
- 4. Select your sensor from the list. The sensor ID is located on the sensor label near the bar code. **Note**: If you don't see a list of available sensors, click **WIRELESS**. After selecting your sensor, click **Pair**.
- 5. This is a multi-channel sensor. Click **SENSOR CHANNELS** and select the channel(s) you want to use.
- 6. Click **DONE**. You are now ready to collect data.

## **Using other Vernier data-collection apps or want to connect via USB?**

Visit **[www.vernier.com/start-go-direct](http://www.vernier.com/start-go-direct)**

**Note:** This sensor also works with LabQuest 2 and LabQuest 3; it does not work with the original LabQuest.

## **Charging the Sensor**

Connect Go Direct Force and Acceleration to the included Micro USB Cable and any USB device for two hours.

You can also charge up to eight Go Direct Force and Acceleration Sensors using our Go Direct Charge Station, sold separately (order code: GDX-CRG). An LED on each Go Direct Force and Acceleration indicates charging status.

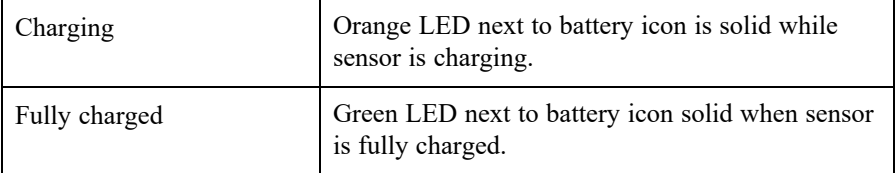

## **Powering the Sensor**

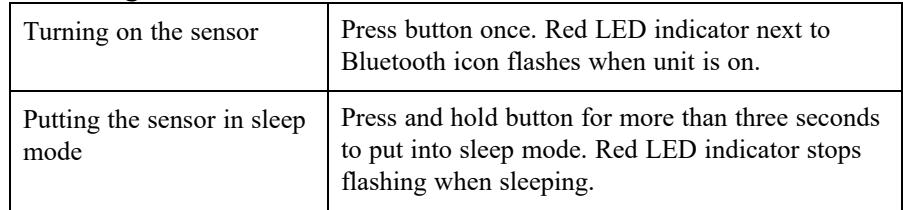

## **Connecting the Sensor**

See the following link for up-to-date connection information:

**[www.vernier.com/start/gdx-for](http://www.vernier.com/start/gdx-for)**

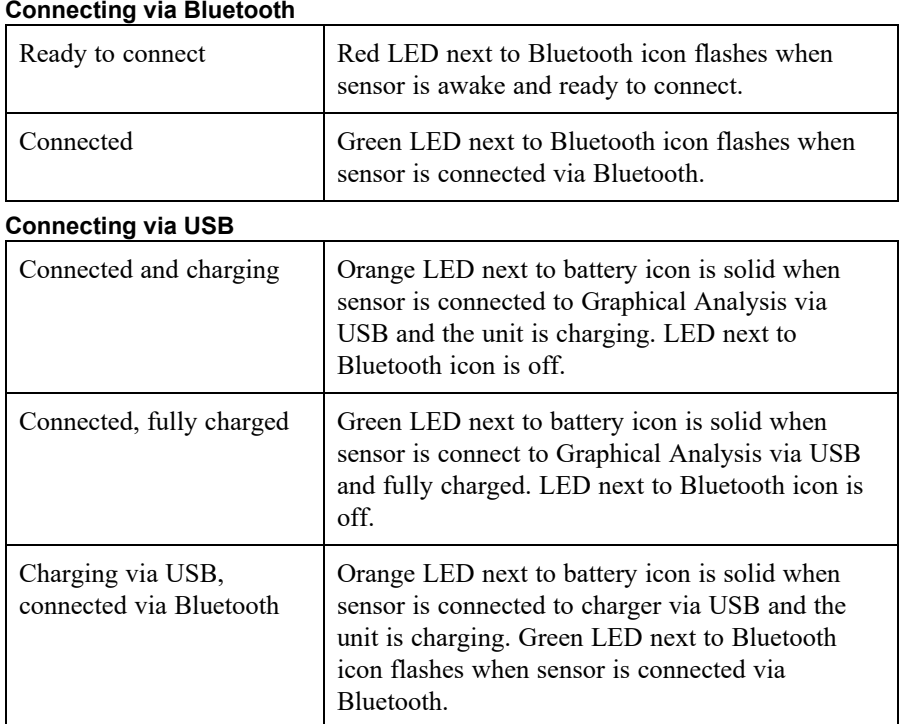

## **Identifying the Sensor**

When two or more sensors are connected, the sensors can be identified by tapping or clicking Identify in Sensor Information.

## **Using the Product**

Connect the sensor following the steps in the Getting Started section of this user manual.

#### **Channels**

Go Direct Force and Acceleration has seven measurement channels. The channel names are

- $\bullet$  Force
- X-axis acceleration
- Y-axis acceleration
- Z-axis acceleration
- $\bullet$  X-axis gyro
- Y-axis gyro
- $\bullet$  Z-axis gyro

#### **Force**

The default channel that is active when the sensor is connected is Force. The force channel measures pushes and pulls along the main axis of the sensor body. Use the hook attachment for pulling and the bumper attachment for pushing. Pulls are

registered as positive forces and pushes are registered as negative forces, unless sensor readings are reversed in Graphical Analysis.

#### **Acceleration**

There are three acceleration channels, measured by a single chip, which is located under the 3-axis icon on the label. The icon shows the positive direction for each axis, with the x-direction of acceleration parallel to the pulling force on the force sensor and the z-direction straight up through the label. Each direction of acceleration can be measured separately.

If you choose to activate all three acceleration channels at once, you can create a calculated column for the total acceleration magnitude.

#### **Gyroscope**

Use the gyroscope channels to measure the rotation rate of the unit. Measured values are positive when the rotation is counter-clockwise relative to the axis directions indicated by the 3-axis icon on the label. For example, when placed label upward on a turntable rotating clockwise, the x- and y- gyroscopes will read close to zero and the z- gyroscope will show a negative reading.

If you choose to activate all three gyroscope channels at once, you can create a calculated column for the total magnitude of angular velocity.

## **Collecting Data with Go Direct Centripetal Force Apparatus**

Connect the Go Direct Force and Acceleration to the Centripetal Force Apparatus Sensor Bracket and slide it onto the Go Direct Centripetal Force Apparatus beam. Attach the mass carriage to the apparatus and secure the sensor at the desired location. As you turn the spindle to rotate the apparatus beam, the sensor will apply the force necessary to pull the carriage in a circular motion.

#### **Channels**

Turn on the sensor and connect it to Graphical Analysis on your device. Select the appropriate Go Direct Force and Acceleration data-collection channels in Graphical Analysis for your investigation:

- Z-axis gyro to capture angular velocity
- X-axis acceleration for centripetal acceleration
- Force for centripetal force

For additional information, refer to **[www.vernier.com/til/4258](http://www.vernier.com/til/4258)**

## **Calibrating the Sensor**

#### **Force**

This sensor is factory calibrated. If you would like to calibrate the force sensor yourself, use a two-point calibration: no force applied and a known force applied. It is easiest to simply hang a mass from the hook. We recommend a 1 kg mass or greater. Do not exceed the maximum of 50 N during calibration.

#### **Acceleration**

This sensor is factory calibrated.

#### **Gyroscope**

This sensor is factory calibrated.

## **Specifications**

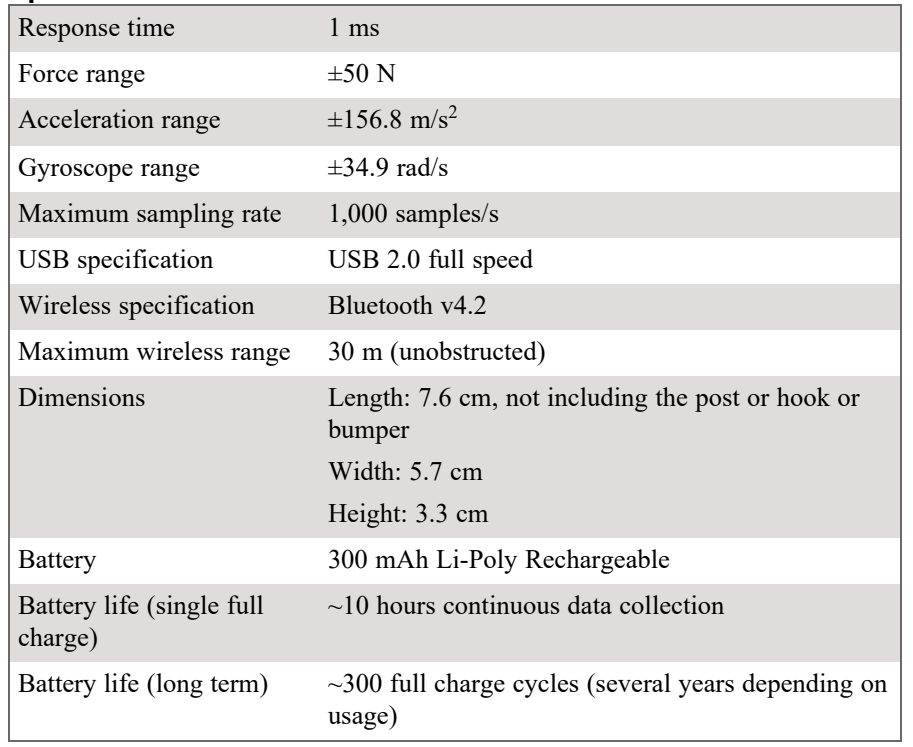

## **Care and Maintenance**

#### **Battery Information**

Go Direct Force and Acceleration contains a small lithium-ion battery. The system is designed to consume very little power and not put heavy demands on the battery. Although the battery is warranted for one year, the expected battery life should be several years. Replacement batteries are available from Vernier (order code: GDX-BAT-300).

#### **Storage and Maintenance**

To store Go Direct Force and Acceleration for extended periods of time, put the device in sleep mode by holding the button down for at least three seconds. The red LED will stop flashing to show that the unit is in sleep mode. Over several months, the battery will discharge but will not be damaged. After such storage, charge the device for a few hours, and the unit will be ready to go.

Exposing the battery to temperatures over 35°C (95°F) will reduce its lifespan. If possible, store the device in an area that is not exposed to temperature extremes.

#### **Water Resistance**

Go Direct Force and Acceleration is not water resistant and should never be immersed in water.

If water gets into the device, immediately power the unit down (press and hold the power button for more than three seconds). Disconnect the sensor and charging cable, and remove the battery. Allow the device to dry thoroughly before attempting to use the device again. Do not attempt to dry using an external heat source.

## **How the Sensor Works**

#### **Force**

The force channel uses strain gauge technology to measure force based on the bending of a beam in a load cell.

#### **Accelerometer**

The accelerometer is a microelectromechanical device (MEMS device) consisting of a cantilever and a test mass. As the mass is accelerated, the cantilever bends, generating a signal proportional to the acceleration. Three orthogonal axes provide three channels of acceleration information.

#### **Gyroscope**

The gyroscope is a microelectromechanical device that uses a vibrating structure to determine rate of rotation using the Coriolis force on the structure. Three orthogonal axes provide three different channels of rotation information.

#### **Additional Information about Acceleration**

Since the Accelerometer is sensitive to both acceleration and the Earth's gravitational field, interpreting accelerometer measurements is complex. A useful model for understanding accelerometer measurements is a spring-based scale with a reference mass (or object) attached to the scale. If the scale is pointing upward (the usual orientation for such a device) the weight of the mass causes the spring to compress, and you get a non-zero reading. If you were to turn the scale upside down, the spring will be extended, instead of compressed, and we get a reading of the opposite sign. If you turn the scale so it points sideways, and keep it motionless, then the spring will just be at its relaxed length, and the reading will be zero. If you accelerated the scale toward the mass, then the spring would compress. If you accelerate the scale away from the mass the spring would stretch. In each case the scale is reading a value corresponding to the normal force on the mass. This reading can be made relative by dividing out the mass, giving units of N/kg, which is the same as  $m/s<sup>2</sup>$ .

#### **Q: What does an accelerometer measure?**

A: Normal force per unit mass, otherwise known as proper acceleration.

Note that it's not the net force per unit mass (which is acceleration), but it is the normal force per unit mass. This somewhat unusual quantity corresponds with what a rider on a roller coaster feels during the turns. This interpretation is useful even for the scalar total acceleration value, which is 9.8 N/kg for a 3-axis

accelerometer at rest, zero for one in free fall, and greater than 9.8 for one rounding a corner.

This normal force interpretation works even for a one-axis accelerometer being accelerated in a horizontal direction. The reading is non-zero as the test mass inside the device has to have a force applied to accelerate it. That's just a normal force that happens to be horizontal.

When discussing the accelerometer reading, we can call it the Normal Force per Unit Mass, with units of N/kg.

#### **Q: I thought the Accelerometer measured acceleration!**

A: Here we are being very careful to not call something an acceleration when it is not a kinematic acceleration. For example, an "acceleration" of  $9.8 \text{ m/s}^2$  for an object that remains at rest is clearly a problematic interpretation, yet that's what the accelerometer reads.

You can correct the Accelerometer reading to get a true acceleration by adding the component of the gravitational acceleration field along the direction of the sensor arrow. For example, if the axis of the accelerometer is pointing upward, then the gravitational component is -9.8 m/s<sup>2</sup>. The Accelerometer reads 9.8 m/s<sup>2</sup> when the arrow is upward and the device is at rest. By adding  $-9.8$  m/s<sup>2</sup>, we get zero, which is the correct acceleration. If the arrow is horizontal, then the reading is zero, but the gravitational component is zero, and we still have zero for the true acceleration.

#### **Q: What about** *g***-force measurements?**

A: We avoid the term *g*-force because the quantity doesn't have units of force. Instead, *g*-factor can be used as a simplified label for Normal Force per Unit Mass in axis labels and discussions.

You can see that the *g*-factor is then 1 for an object sitting at rest on a table, zero in free fall, etc. The *g*-factor is dimensionless. If the Normal Force is a vector, then so is the *g*-factor. *g*-factor is completely optional–it is just a shortcut to avoid a long name.

#### **Troubleshooting**

For troubleshooting and FAQs, see **[www.vernier.com/til/3924](http://www.vernier.com/til/3924)**

#### **Repair Information**

If you have followed the troubleshooting steps and are still having trouble with your Go Direct Force and Acceleration, contact Vernier Technical Support at support@vernier.com or call 888-837-6437. Support specialists will work with you to determine if the unit needs to be sent in for repair. At that time, a Return Merchandise Authorization (RMA) number will be issued and instructions will be communicated on how to return the unit for repair.

## **Accessories/Replacements**

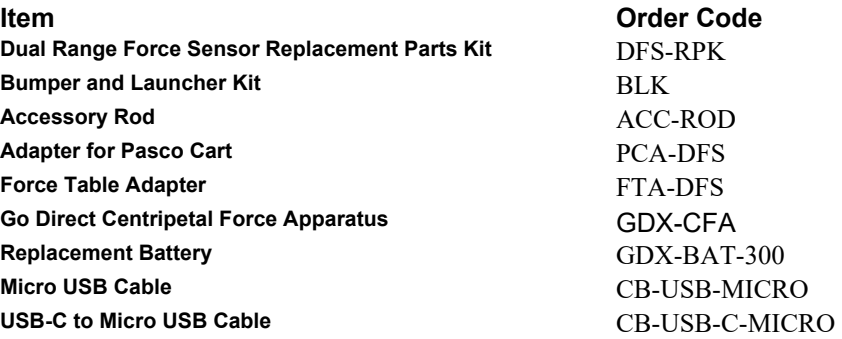

#### **Warranty**

Warranty information for this product can be found on the Support tab at **[www.vernier.com/gdx-for](http://www.vernier.com/gdx-for)**

General warranty information can be found at **[www.vernier.com/warranty](http://www.vernier.com/warranty)**

## **Disposal**

When disposing of this electronic product, do not treat it as household waste. Its disposal is subject to regulations that vary by country and region. This item should be given to an applicable collection point for the recycling of electrical and electronic equipment. By ensuring that this product is disposed of correctly, you help prevent potential negative consequences on human health or on the environment. The recycling of materials will help to conserve natural resources. For more detailed information about recycling this product, contact your local city office or your disposal service.

Battery recycling information is available at **[www.call2recycle.org](http://www.call2recycle.org/)**

Do not puncture or expose the battery to excessive heat or flame.

 $\overline{\mathbb{X}}$  The symbol, shown here, indicates that this product must not be disposed of in a standard waste container.

#### **Federal Communication Commission Interference Statement**

This equipment has been tested and found to comply with the limits for a Class B digital device, pursuant to Part 15 of the FCC rules. These limits are designed to provide reasonable protection against harmful interference in a residential installation. This equipment generates, uses and can radiate radio frequency energy and, if not installed and used in accordance with the instructions, may cause harmful interference to radio communications. However, there is no guarantee that interference will not occur in a particular installation. If this equipment does cause harmful interference to radio or television reception, which can be determined by turning the equipment off and on, the user is encouraged to try to correct the interference by one or more of the following measures:

Reorient or relocate the receiving antenna.

Increase the separation between the equipment and receiver.

Connect the equipment into an outlet on a circuit different from that to which the receiver is connected.

Consult the dealer or an experienced radio/TV technician for help.

#### **FCC Caution**

This device complies with Part 15 of the FCC Rules. Operation is subject to the following two conditions:

(1) this device may not cause harmful interference and

(2) this device must accept any interference received, including interference that may cause undesired operation

RF Exposure Warning

The equipment complies with RF exposure limits set forth for an uncontrolled environment. The antenna(s) used for this transmitter must not be co-located or operating in conjunction with any other antenna or transmitter. You are cautioned that changes or modifications not expressly approved by the party responsible for compliance could void your authority to operate the equipment.

#### **IC Statement**

This device complies with Industry Canada license-exempt RSS standard(s). Operation is subject to the following two conditions:

(1) this device may not cause interference, and

(2) this device must accept any interference, including interference that may cause undesired operation of the device.

**Industry Canada - Class B** This digital apparatus does not exceed the Class B limits for radio noise emissions from digital apparatus as set out in the interference-causing equipment standard entitled "Digital Apparatus," ICES-003 of Industry Canada. Operation is subject to the following two conditions: (1) this device may not cause interference, and

(2) this device must accept any interference, including interference that may cause undesired operation of the device.

To reduce potential radio interference to other users, the antenna type and its gain should be so chosen that the equivalent isotropically radiated power (e.i.r.p.) is not more than that permitted for successful communication.

**RF exposure warning:** The equipment complies with RF exposure limits set forth for an uncontrolled environment. The antenna(s) used for this transmitter must not be co-located or operating in conjunction with any other antenna or transmitter.

Le présent appareil est conforme aux CNR d'Industrie Canada applicables aux appareils radio exempts de licence. L'exploitation est autorisée aux deux conditions suivantes :

(1) l'appareil ne doit pas produire de brouillage, et

(2) l'appareil doit accepter tout interférence radioélectrique, même si cela résulte à un brouillage susceptible d'en compromettre le fonctionnement.

Cet appareil numérique respecte les limites de bruits radioélectriques applicables aux appareils numériques de Classe B prescrites dans la norme sur le matériel interférant-brouilleur: "Appareils Numériques," NMB-003 édictée par industrie Canada. L'utilisation est soumise aux deux conditions suivantes:

(1) cet appareil ne peut causer d'interférences, et

(2) cet appareil doit accepter toutes interférences, y comprises celles susceptibles de provoquer un disfonctionnement du dispositif.

Afin de réduire les interférences radio potentielles pour les autres utilisateurs, le type d'antenne et son gain doivent être choisie de telle façon que l'équivalent de puissance isotrope émis (e.i.r.p) n'est pas plus grand que celui permis pour une communication établie.

**Avertissement d'exposition RF:** L'équipement est conforme aux limites d'exposition aux RF établies pour un environnement non supervisé. L'antenne (s) utilisée pour ce transmetteur ne doit pas être jumelés ou fonctionner en conjonction avec toute autre antenne ou transmetteur.

**Note:** This product is a sensitive measurement device. For best results, use the cables that were provided. Keep the device away from electromagnetic noise sources, such as microwaves, monitors, electric motors, and appliances.

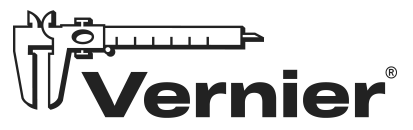

Vernier Science Education 13979 SW Millikan Way • Beaverton, OR 97005-2886 Toll Free (888) 837-6437 • (503) 277-2299 • Fax (503) 277-2440 info@vernier.com • www.vernier.com

Rev. 6/4/2024

Go Direct, Vernier Graphical Analysis, LabQuest, and other marks shown are our trademarks or registered trademarks in the United States. All other marks not owned by us that appear herein are the property of their respective owners, who may or may not be affiliated with, connected to, or sponsored by us.

The Bluetooth<sup>®</sup> word mark and logos are registered trademarks owned by the Bluetooth SIG, Inc. and any use of such marks by Vernier Science Education is under license. Other trademarks and trade names are those of their respective owners.

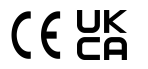